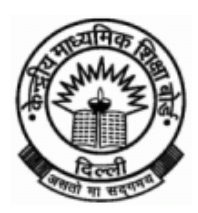

Off : (011) 22515828 Fax: (011) 22057089

**K K CHOUDHURY CENTRAL BOARD OF SECONDARY EDUCATION Controller of Examinations Shiksha Kendra, 2, Community Centre, Preet Vihar, Delhi-110092**

# PRESS NOTE

28<sup>th</sup> May, 2018

CBSE will declare results of Secondary School Examination (Class-X) 2018 on 29-05-2018.

# **1. RESULTS ON NET**

As per previous years, this year also the CBSE is hosting its results on net with the technical support of National Informatics Centre (NIC), Department of Information Technology, Ministry of Communications and Information Technology, Govt. of India. The students can access their results through following websites;

> **[www.results.nic.in](http://www.results.nic.in/) [www.cbseresults.nic.in](http://www.cbseresults.nic.in/) [www.cbse.nic.in](http://www.cbse.nic.in/)**

 The schools will automatically get their entire Schools results on email id's already registered with the Board.

# **2. CBSE GOES DIGITAL AND MOBILE**

- Started in 2016, this year also CBSE will also provide Class-X digital mark sheets in DigiLocker at [https://digilocker.gov.in.](https://digilocker.gov.in/)
- The DigiLocker account credentials will be sent to students via SMS on their mobile number registered with CBSE.
- DigiLocker can also be accessed from your mobile phone on Android and iOS platforms.
- Students can also view their results on UMANG mobile application which is available for android, iOS and windows based smart phone.

# **3. RESULTS THROUGH IVRS (INTERACTIVE VOICE RESPONSE SYSTEM) /SMS FACILITY OF NIC**

 The telephone numbers of NIC through which results can be accessed through IVRS are as follows:-

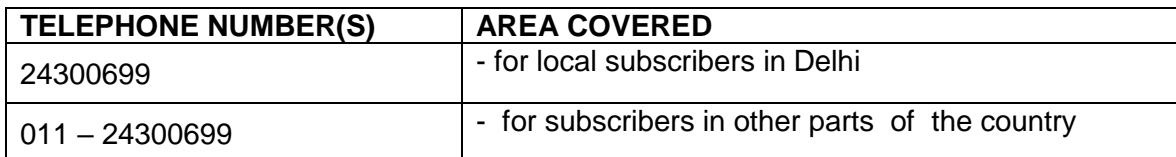

# **a) National Informatics Centre :**

### **b) SMS**

 **The result can be received by sending SMS** f**or class 10 as given below** : cbse10 <rollno> <dob> <sch no> <center no> on Mobile Number **7738299899. The date of birth format is ddmmyyyy.**

#### **4. Results on Microsoft search engine**

Results can also be accessed through Microsoft search engine [www.bing.com](http://www.bing.com/) and SMS Organizer App on mobile which can be installed from playstore <https://aka.ms/sms>

#### **5. Results on Google search engine**

Results can also be accessed through Google search engine www.google.co.in

#### **6. Schools under Delhi Region**

Schools under the Delhi Region are advised to collect the results from the office of the respective Zonal office of Deputy Director of Education after declaration of the result by confirming time with them.

 **The result will not be available in the Board and the public are advised not to visit Board's office for collection of results.**

 **The process of verification will be displayed on CBSE's website .**

**CONTROLLER OF EXAMINATIONS**